#### [Logiciel](http://doc.nfrappe.fr/doku.php?id=tag:logiciel&do=showtag&tag=Logiciel)

# **cfdisk : partitionnement en ligne de commande**

### **Introduction**

**cfdisk** permet de manipuler des partitions. Il s'exécute en ligne de commande, éventuellement via ssh…

## **Pré-requis**

### **Installation**

Installez le paquet **cfdisk** ou en ligne de commande :

\$ sudo apt install cfdisk

# **Configuration**

### **Utilisation**

Pour le lancer, exécuter la commande :

pi@framboise:~ \$ sudo cfdisk /dev/sdb

en précisant le disque à manipuler sd**X**, ici sdb

L'interface suivante apparaît :

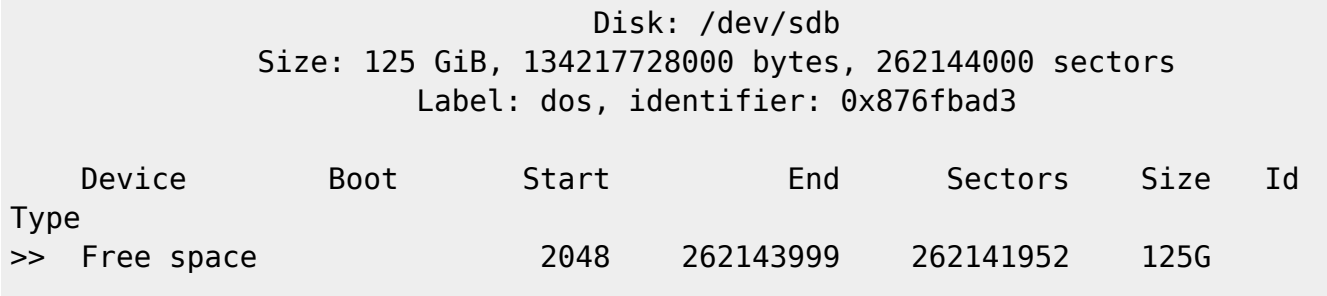

[ New ] [ Quit ] [ Help ] [ Write ]

#### Create new partition from free space

Le disque est reconnu mais n'a aucune partition. 125 Go sont disponibles.

- $\bullet$  partie haute = état du disque et des partitions
- $\bullet$  partie basse = menu.

#### **Créer une partition**

Pour créer une partition,

- sélectionnez l'espace libre
- allez sur [ nouvelle ],
- validez.

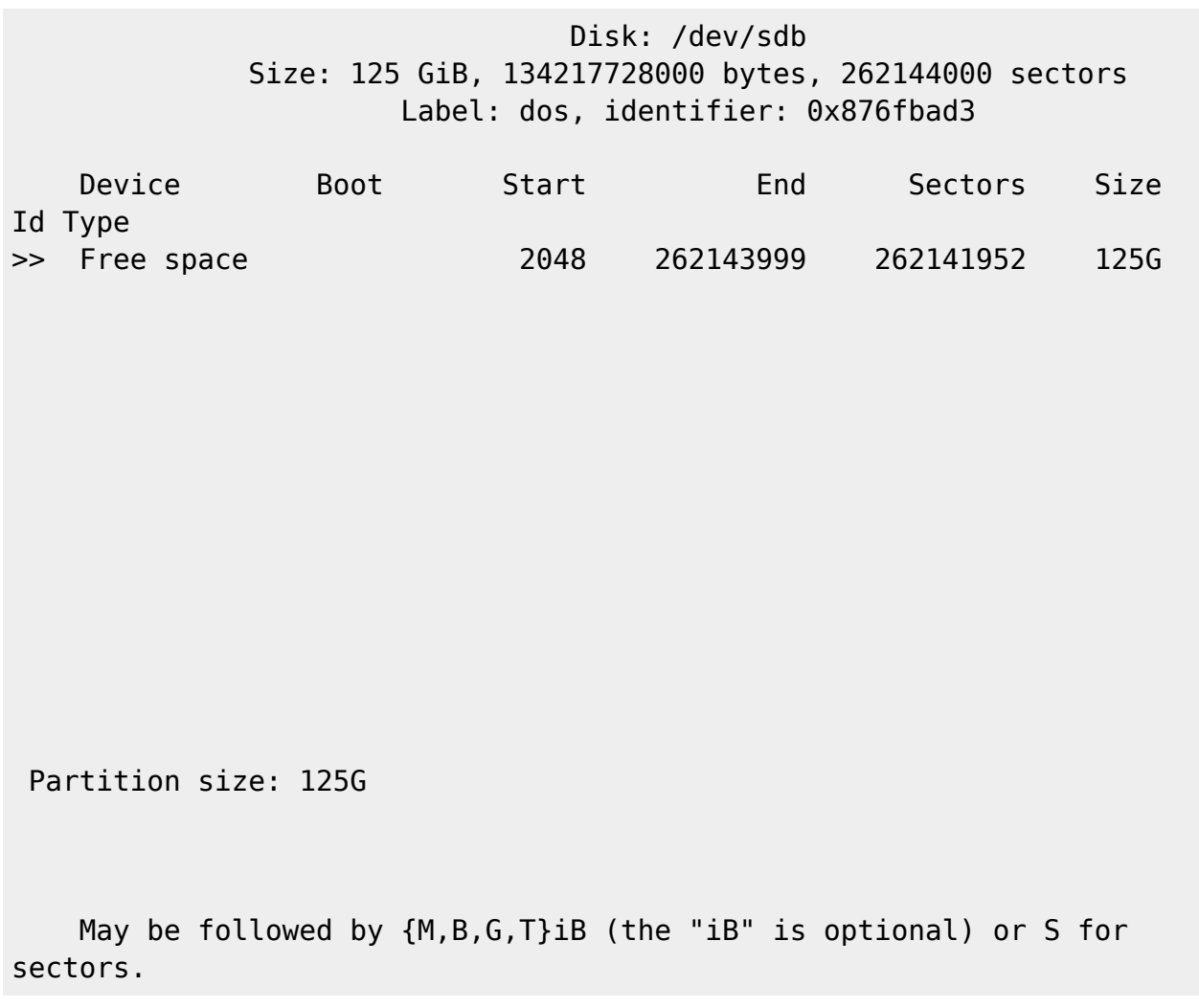

donnez la taille voulue (tapez directement les chiffres sans effacer)

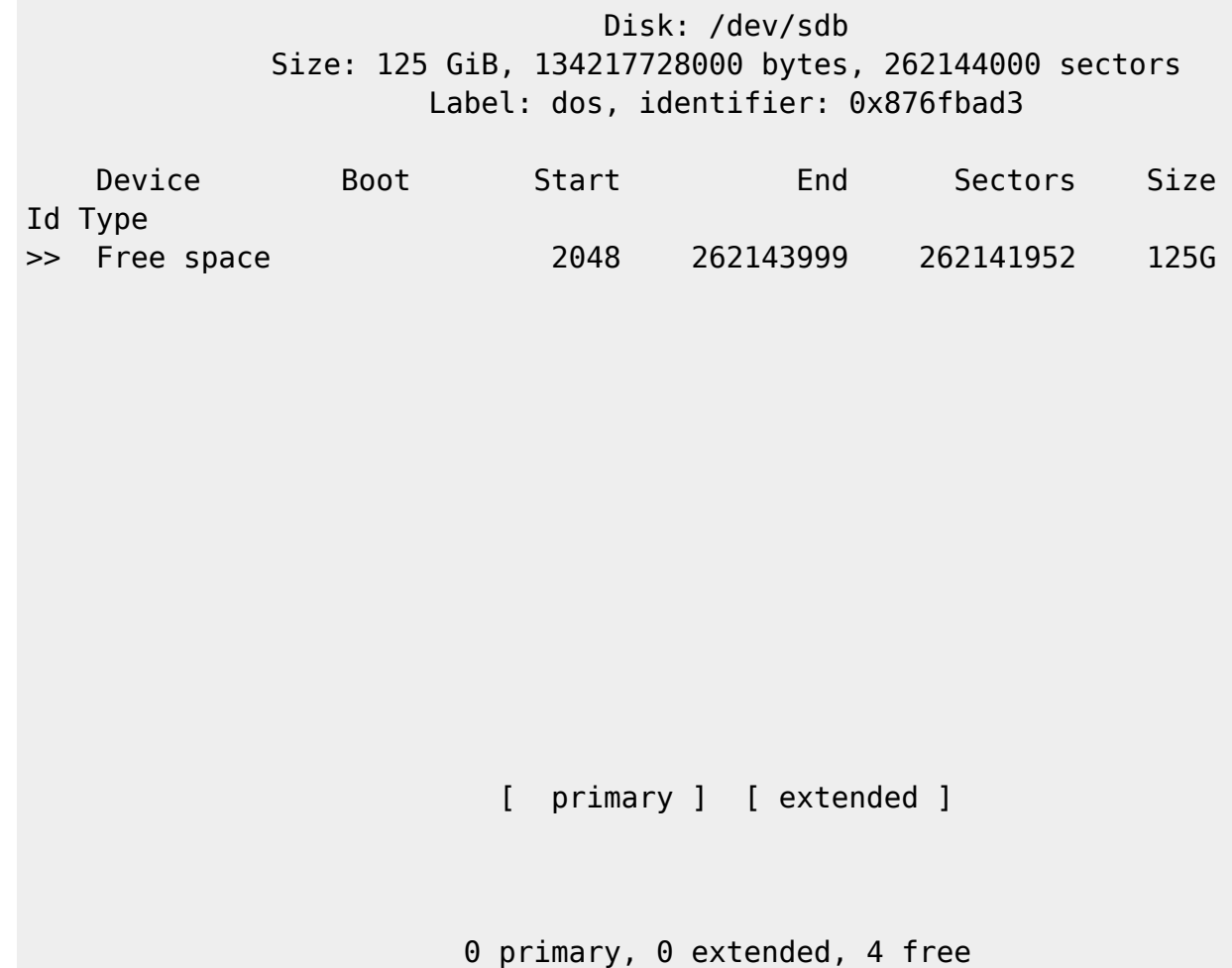

Choisissez la nature de la partition (ici, primaire) :

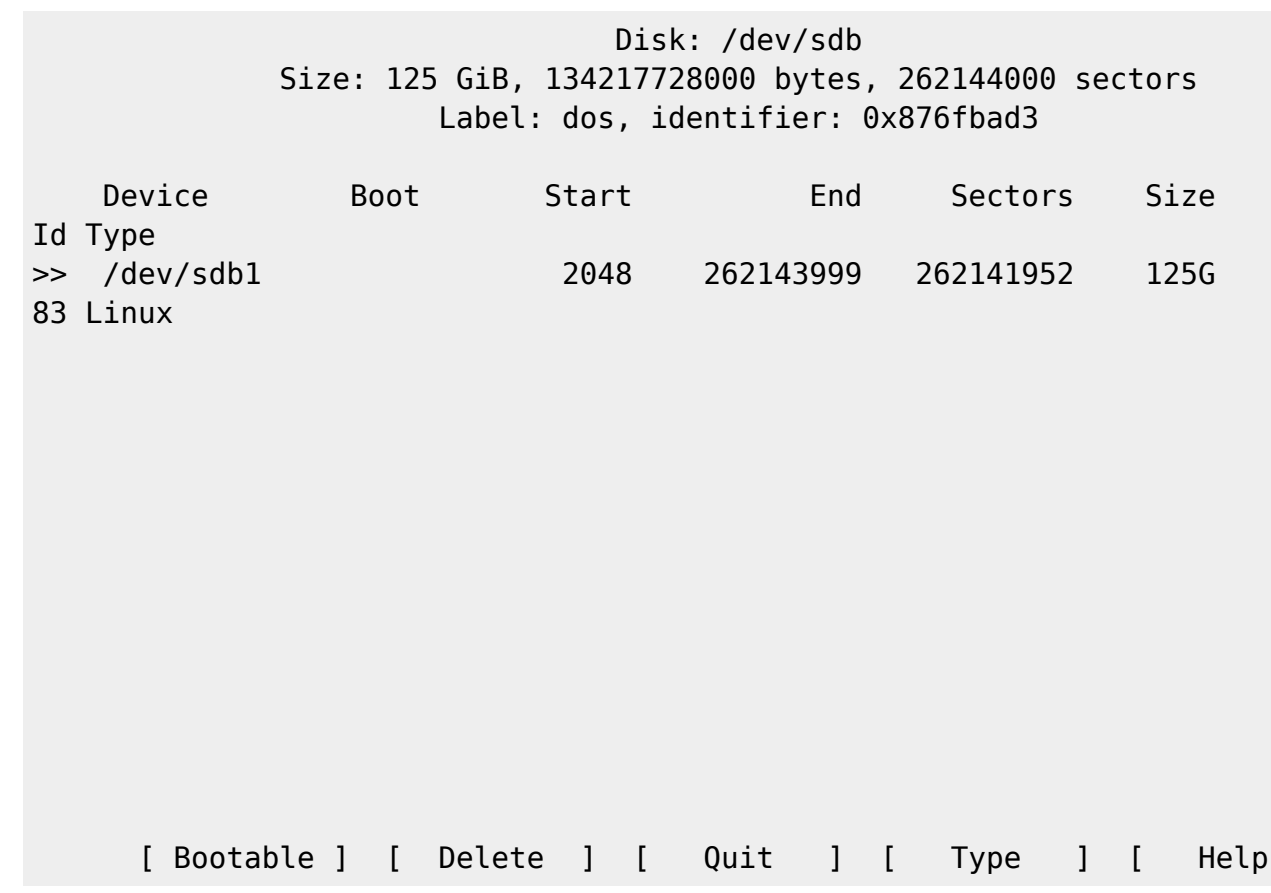

[ Write ]

- Vous pouvez installer le boot sur cette partition en choisissant [ Bootable ] (déplacez vous avec les flèches de direction +  $\overline{\text{Tab}}$   $\leq$ ).
- Définissez le type de la partition en allant sur [ Type ] et e Entrée : Parmi les nombreux types disponibles, les plus utiles sont :

; 82

]

swap

; 83

Linux

; 87

#### HTFS/NTFS

- Une fois terminé, pour chaque partition, sélectionnez (flèches) [ Write ] et e Entrée
- Taper yes et <sup>←</sup> Entrée pour valider l'écriture des partitions sur le disque

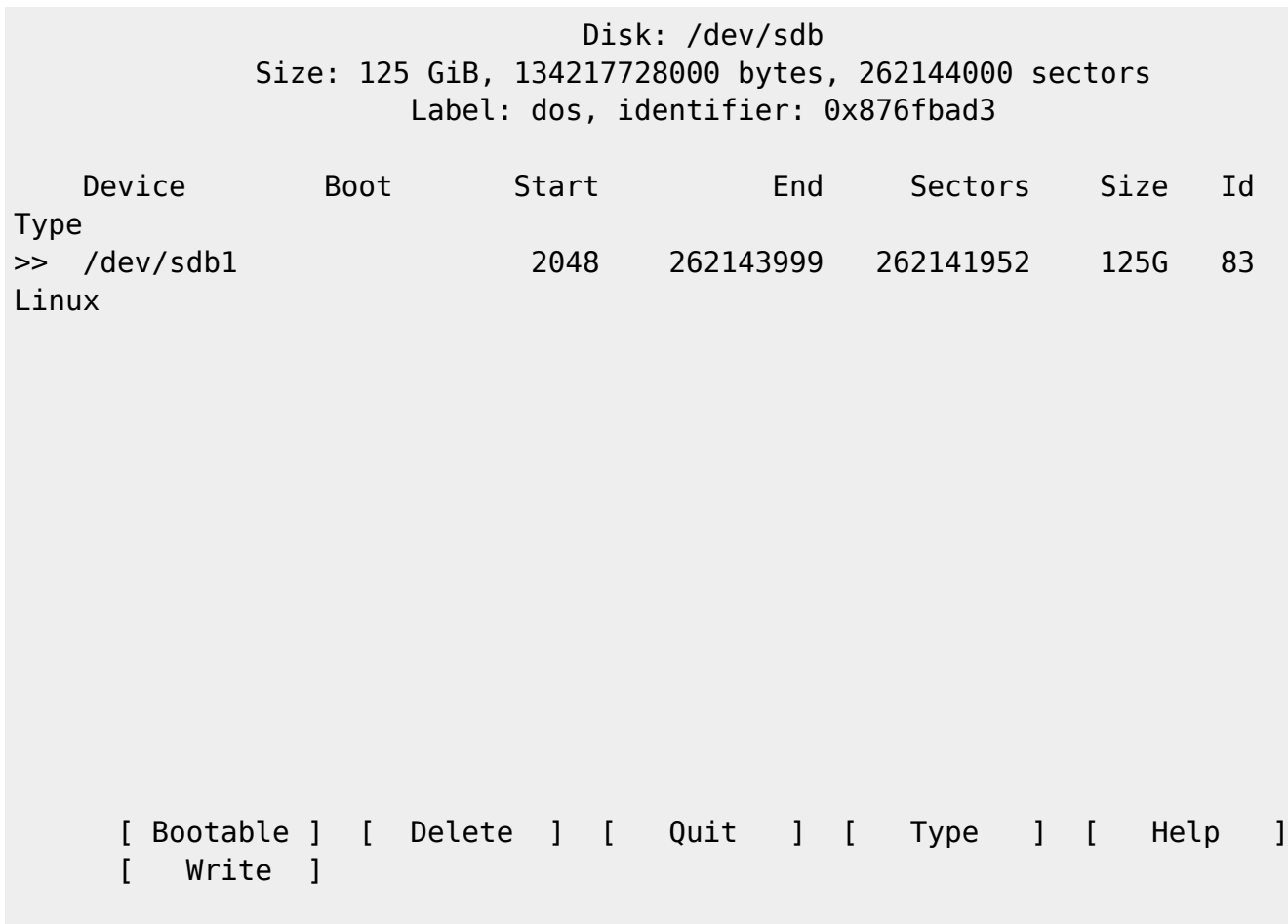

The partition table has been altered.

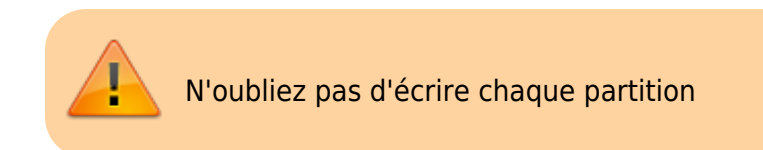

Wous pouvez quitter ( [ Quit ] )

#### **Formatage**

Il reste à formater les partitions avec les instructions suivantes :

- pour formater **/dev/sdaX** en **ext4** :
	- \$ sudo mkfs.ext4 /dev/sdaX
- pour faire de **/dev/sdaY** une partition de **swap** :

\$ sudo mkswap /dev/sdaY

- pour formater **/dev/sdaZ** en **ntfs** :
	- \$ sudo mkfs.ntfs /dev/sdaZ
- pour formater **/dev/sdaT** en **vfat** (nécessite l'installation de **dosfstools**) :
	- \$ sudo mkfs.vfat /dev/sdaT

### **Désinstallation**

### **Voir aussi**

**(fr)** [http://](#page--1-0)

Basé sur « [Article](#page--1-0) » par Auteur.

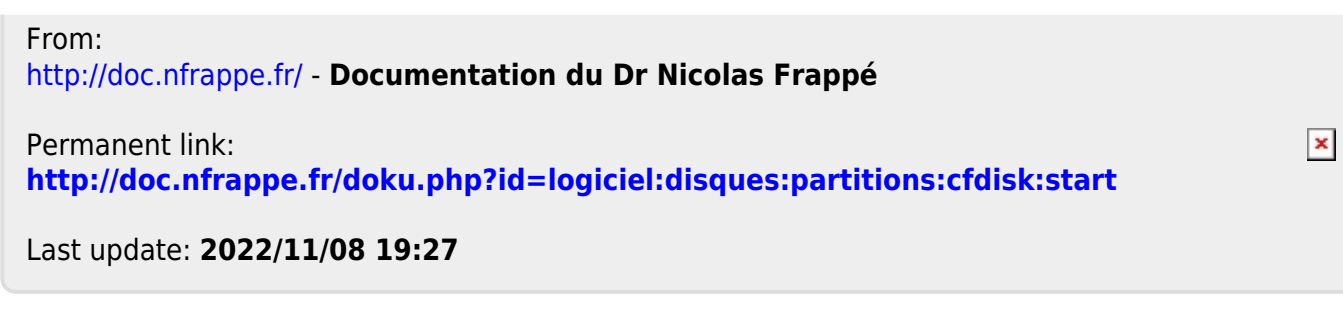